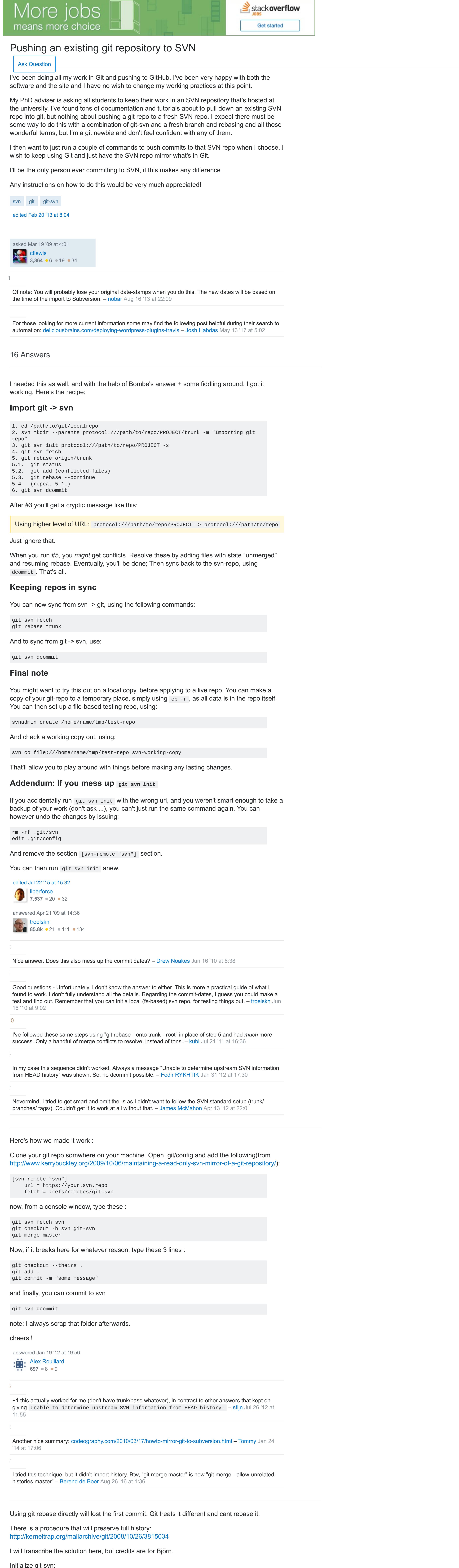

needed: I did a rebase after creating the graft, and then did git svn dcommit. – [fc7](https://stackoverflow.com/users/2494661/fc7) Oct 21 '16 at [11:55](https://stackoverflow.com/questions/661018/pushing-an-existing-git-repository-to-svn/772881#comment67619091_824960) This is the only answer that worked for me, except the the steps git filter-branch and drop graft weren't

When I try "git rev-parse svn/trunk" it reports unknown revision or path not in the working tree. - [Adam](https://stackoverflow.com/users/21973/adam-ness) Ness

answered Mar 19 '09 at 10:14 [Bombe](https://stackoverflow.com/users/43582/bombe)  $\mathcal{C}$ **59.3k · 14 · 106 · 115** 

merge master # git svn dcommit Remember to .gitignore the .svn directory! – [cflewis](https://stackoverflow.com/users/79849/cflewis) Mar 19 '09 at [20:39](https://stackoverflow.com/questions/661018/pushing-an-existing-git-repository-to-svn/772881#comment477456_661654) I used this answer with the instructions at [hassox.blogspot.com/2007/12/using-git-with-svn.html](http://hassox.blogspot.com/2007/12/using-git-with-svn.html) I followed these commands, then "#git branch -a" to see the trunk name. Then: # git checkout -b local-svn trunk # git

articles indicate, see comments on its.arubything.com/2009/1/4/... - Louis [Jacomet](https://stackoverflow.com/users/18591/louis-jacomet) Feb 17 '10 at [16:36](https://stackoverflow.com/questions/661018/pushing-an-existing-git-repository-to-svn/772881#comment2245777_661654) As I just did the same operation, I wanted to make it explicit that for some time now (January '09), git can perform rebase operation on the root commit. This makes the process much simpler than a lot of the old

am not getting her correctly but I think she mixes svn and git commands at her second bullet. – [codingdave](https://stackoverflow.com/users/1399018/codingdave) Looks like. However, I find her way pretty confusing and mine is much shorter (8 steps than 19/23). Maybe I Dec 4 '17 at [0:30](https://stackoverflow.com/questions/661018/pushing-an-existing-git-repository-to-svn/772881#comment82207668_35772342)

subfolder, that's why the few git svn preps are needed. - [TWiStErRob](https://stackoverflow.com/users/253468/twisterrob) Dec 4 '17 at [8:55](https://stackoverflow.com/questions/661018/pushing-an-existing-git-repository-to-svn/772881#comment82216875_35772342) Ah, yes, the difference is that your process imports git to the root of the SVN repo, hers imports it to a

you haven't changed?! – [Alexander](https://stackoverflow.com/users/3305251/alexander) Feb 12 at [15:57](https://stackoverflow.com/questions/661018/pushing-an-existing-git-repository-to-svn/772881#comment84501291_35772342) In step 7, shouldn't there be a git merge old? For me it seems that you are making a dcommit of master that

commit having two parents. We want to have a linear history here. - [codingdave](https://stackoverflow.com/users/1399018/codingdave) Feb 13 at [17:07](https://stackoverflow.com/questions/661018/pushing-an-existing-git-repository-to-svn/772881#comment84545321_35772342) @Alexander using 'git rebase master' we yield a fast-forward merge, that is a linear merge without a merge

[edited](https://stackoverflow.com/posts/10568523/revisions) May 23 '17 at 12:18 [Community](https://stackoverflow.com/users/-1/community) **♦**  $\begin{bmatrix} 1 \\ 1 \\ 0 \end{bmatrix}$ 

I would propose a very short instruction in 4 commands using [SubGit.](http://subgit.com/) See this [post](https://stackoverflow.com/questions/10014054/git-2-svn-migration/10564836#10564836) for details.

answered May 13 '12 at 0:45 Dmitry [Pavlenko](https://stackoverflow.com/users/1212681/dmitry-pavlenko) **6,783 • 2 • 22 • 30** 

[gist.github.com/jphustman/f35eee5eff763561a4754a115cdcf992](https://gist.github.com/jphustman/f35eee5eff763561a4754a115cdcf992) - [Jeremey](https://stackoverflow.com/users/1704342/jeremey) Jul 12 '16 at [22:37](https://stackoverflow.com/questions/661018/pushing-an-existing-git-repository-to-svn/772881#comment64094293_1056817) That page no longer exists, I pulled it out of the archives:

 $\cos^{-1}$  [cmcginty](https://stackoverflow.com/users/64313/cmcginty)  $52.5k \cdot 30 \cdot 125 \cdot 131$ 

The link you posted, is the [reverse:](https://stackoverflow.com/questions/661018/pushing-an-existing-git-repository-to-svn/772881#comment65658053_1056817) svn to git, not what this thread is about. - [Berend](https://stackoverflow.com/users/843898/berend-de-boer) de Boer Aug 26 '16 at 1:58

Initialize git-svn: git svn init -s --prefix=svn/ https://svn/svn/SANDBOX/warren/test2

\$ git svn fetch \$ git reset --hard remotes/svn/trunk \$ git merge master \$ git svn dcommit

The --prefix gives you remote tracking branches like "svn/trunk" which is nice because you don't get ambiguous names if you call your local branch just "trunk" then. And -s is a shortcut for the standard trunk/tags/branches layout.

## answered May 9 '14 at 9:36 Jay [Linski](https://stackoverflow.com/users/2359953/jay-linski)  $31 • 2$

Fetch the initial stuff from svn:

git svn fetch

Now look up the hash of your root commit (should show a single commit):

Then get the hash of the empty trunk commit:

git rev-parse svn/trunk

Create the graft:

echo <root-commit-hash> <svn-trunk-commit-hash> >> .git/info/grafts

Now, "gitk" should show svn/trunk as the first commit on which your master branch is based.

git rev-list --parents master | grep '^.\{40\}\$'

Make the graft permanent:

git filter-branch -- ^svn/trunk --all

Drop the graft:

rm .git/info/grafts

gitk should still show svn/trunk in the ancestry of master

Linearize your history on top of trunk:

git svn rebase

And now "git svn dcommit -n" should tell you that it is going to commit to trunk.

Can you explain how this technique is different from above more clearly. - [cmcginty](https://stackoverflow.com/users/64313/cmcginty) Jun 25 '09 at [9:44](https://stackoverflow.com/questions/661018/pushing-an-existing-git-repository-to-svn/772881#comment853911_824960)

git svn dcommit

answered May 5 '09 at 13:55

Dardo Sordi

3

Apr 13 '12 at [22:05](https://stackoverflow.com/questions/661018/pushing-an-existing-git-repository-to-svn/772881#comment13014959_824960)

Reeally helpful! Thanks! – [PSchwede](https://stackoverflow.com/users/436920/pschwede) Feb 27 at [15:59](https://stackoverflow.com/questions/661018/pushing-an-existing-git-repository-to-svn/772881#comment85030416_824960)

Create a new directory in the subversion repository for your project.

# svn mkdir --parents svn://ip/path/project/trunk

Change to your Git-managed project and initialize git-svn.

# git svn init svn://ip/path/project -s # git svn fetch

This will create a single commit because your svn project directory is still empty. Now rebase everything on that commit, git svn dcommit and you should be done. It will seriously mess up your commit dates, though.

Feb 17 '11 at [7:04](https://stackoverflow.com/questions/661018/pushing-an-existing-git-repository-to-svn/772881#comment5621123_661654)

**Git -> SVN with complete commit history**

I had a git project and had to move it to SVN. This is how I made it, keeping the whole commit history. The only thing that gets lost is the original commit time since libSVN will set the local

time when we git svn dcommit.

**Howto:**

1) Have a svn repository where we want to import our stuff to and clone it with git-svn:

What does the "-s" git svn init option do? I can't see this in the man pages for git svn. - [Nathan](https://stackoverflow.com/questions/661018/pushing-an-existing-git-repository-to-svn/772881#comment5619558_661654) Feb 17 '11 at 3:30 Read the man page again, maybe search for "-s" because it is in there. It's an alias for "--stdlayout". - [Bombe](https://stackoverflow.com/users/43582/bombe)

git svn clone https://path.to/svn/repository repo.git-svn

**Join Stack Overflow** to learn, share knowledge, and build your career. [Email](https://stackoverflow.com/users/signup?ssrc=hero&returnurl=https%3A%2F%2Fstackoverflow.com%2Fquestions%2F661018%2Fpushing-an-existing-git-repository-to-svn%2F772881) Sign Up This site uses cookies to deliver our services and to show you relevant ads and job listings. By using our site, you acknowledge that you have read and understand our [Cookie](https://stackoverflow.com/legal/cookie-policy) Policy,<br>

[Privacy](https://stackoverflow.com/legal/privacy-policy) Policy, and our Terms of [Service](https://stackoverflow.com/legal/terms-of-service/public). Your use of Stack Overflow's Products and Services, including the Stack Overflow Network, is subject to these policies and terms.

2) Go there:

cd repo.git-svn 3) Add the remote of the git repository (in this example Im using C:/Projects/repo.git) you want to push to svn and give it the name old-git:

git remote add old-git file:///C/Projects/repo.git/

4) fetch the information from the master branch from the old-git repo to the current repo:

git fetch old-git master 5) checkout the master branch of the old-git remote into a new branch called old in the current

repo: git checkout -b old old-git/master

6) Rebase to put the HEAD on top of old-git/master. This will maintain all your commits. What

this does basically is to take all of your work done in git and put it on top of the work you are

accessing from svn. git rebase master

7) Now go back to your master branch:

git checkout master and you can see that you have a clean commit history. This is what you want to push to svn.

8) Push your work to svn:

git svn dcommit

Thats all. Very clean, no hacking, everything works perfectly out of the box. Enjoy.

[edited](https://stackoverflow.com/posts/35772342/revisions) Mar 16 '16 at 10:13

answered Mar 3 '16 at 12:34 [codingdave](https://stackoverflow.com/users/1399018/codingdave)

Similar process also detailed at [chani.wordpress.com/2012/01/25/…](https://chani.wordpress.com/2012/01/25/the-easy-way-to-import-from-git-into-svn/) – [TWiStErRob](https://stackoverflow.com/users/253468/twisterrob) Dec 2 '17 at [0:08](https://stackoverflow.com/questions/661018/pushing-an-existing-git-repository-to-svn/772881#comment82165263_35772342)

**540** ● 4 ● 15

<http://code.google.com/p/support/wiki/ImportingFromGit> answered Jun 29 '09 at 6:18

I needed to commit my existing Git repo to an empty SVN repo.

This is how I managed to do this: \$ git checkout master

- \$ git checkout svn
- \$ git branch svn \$ git svn init -s --prefix=svn/ --username <user> https://path.to.repo.com/svn/project/

Worked without problems. I hope this helps someone.

Since I had to authorize myself with a different username to the svn repo (my origin uses private/public key auth), I had to use the --username property.

you may need to install git-svn before this is possible, see [stackoverflow.com/questions/527037/git-svn-](http://stackoverflow.com/questions/527037/git-svn-not-a-git-command)

If you want to keep on working with git as your main repository and just need to "export" the

not-a-git-command - [flexponsive](https://stackoverflow.com/users/3096626/flexponsive) Jul 8 '15 at [13:27](https://stackoverflow.com/questions/661018/pushing-an-existing-git-repository-to-svn/772881#comment50578952_23561247)

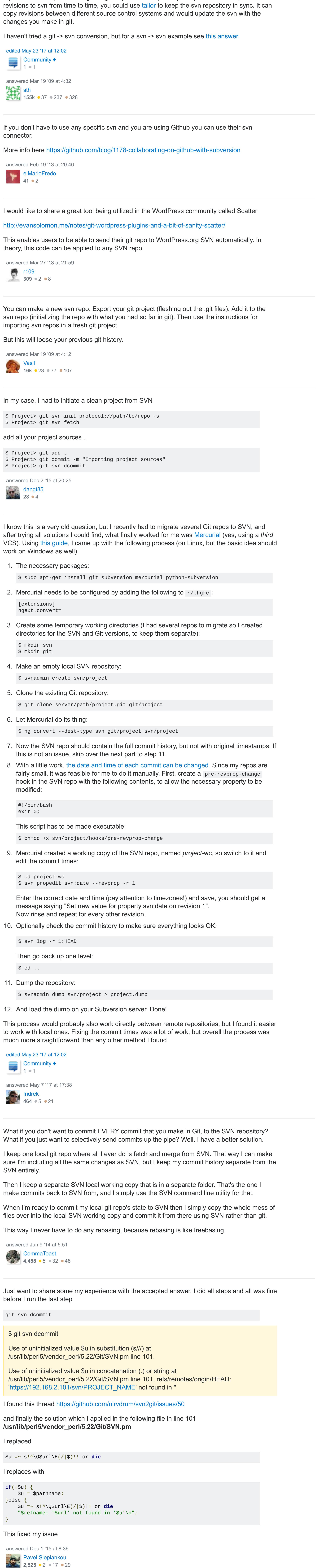

TEAMS

[Create](https://stackoverflow.com/teams) Team